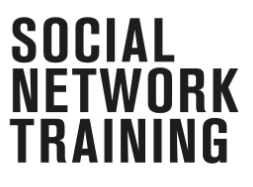

# **Eltern-Update:**

## **1) So installiert man eine Antivirus App**

Eine Antivirus-App ist wie eine Sicherheitstür, die unsere Geräte wie Smartphones oder Computer vor fremden Angriffen z.B. durch Hacker schützt. Auf unseren Geräten befinden sich viele sensible Daten, die nicht für fremde Augen gedacht sind, wie zum Beispiel Fotos, Kontakte, Nachrichten. Es gibt viele verschiedene kostenlose und kostenpflichtige Antivirus-Apps, kostenlose Varianten sind laut Chip.de beispielsweise:

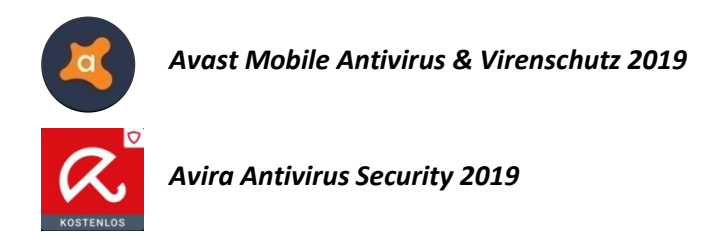

Beim Herunterladen einer Antivirus-App aus dem App-Store und Google Play Store sind folgende Schritte zu beachten (für das Smartphone):

#### Stichwort: Download

Man muss sich vor dem Herunterladen der App genau die Beschreibung der Anwendung durchlesen, um sicherzustellen, dass man auch wirklich eine Antivirus-App herunterlädt. Es gibt viele Anwendungen in den App-Stores, die auf den ersten Blick so aussehen, als seien sie eine Antivirus-App, es aber in Wirklichkeit nicht sind. Am Besten man orientiert sich zunächst an den eben erwähnten Antivirus-Apps. Auf Vergleichsseiten wie chip.de oder pcwelt.de lassen sich zudem Bewertungen und Empfehlungen vieler anderer Apps finden, falls man sich noch weiter über mögliche andere Apps informieren möchte.

# Stichwort: AGB

Nach dem Herunterladen der App muss den AGBs **(Allgemeinen Geschäftsbedingungen)** zugestimmt werden. Tut man dies nicht, kann man die App nicht nutzen. Trotzdem sollte man nicht einfach auf akzeptieren drücken, ohne die AGBs gelesen zu haben. Oft finden sich dort Anmerkungen, die überhaupt nicht im Sinne des Nutzers sind. Vor allem kostenlose Apps enthalten oftmals äußerst kritische AGBs.

#### Stichwort: Einstellungen prüfen

Ist die App erfolgreich auf dem Gerät installiert, muss sie in den meisten Fällen noch richtig eingestellt werden. Hierzu lässt man sich einfach durch die automatischen Anweisungen leiten, die oft angezeigt werden, sobald man das Programm zu ersten Mal benutzt. Gibt es so eine Einweisung nicht, sollte eigenständig der Bereich "Einstellungen" durchgeklickt werden. Bei unverständlichen Begriffen hilft es im Internet nach der Erläuterung zu suchen.

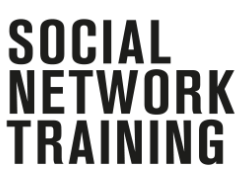

## Stichwort: Betrieb der App

Ist alles eingerichtet läuft die App im Hintergrund und gibt automatisch eine Meldung, wenn ein Problem auftritt. Ab und zu sollte man aber auch einen manuellen Scan des gesamten Gerätes durchführen. Jede Antivirus-App hat diese Funktion.

## Stichwort: Hinweise

Für Iphones werden momentan keine kostenlosen Antivirus-Apps angeboten, weil Apple garantiert, dass ihr System sicher geschützt ist vor Angriffen. Alle vermeintlichen Antivirus-Apps die man im App-Store findet, sind lediglich zusätzliche Schutzfunktionen zum sichereren Surfen im Internet.

## **2) So installiert man einen Adblocker**

Ein Adblocker blockiert Werbung, die einem während dem Surfen im Internet angezeigt wird. Das ist deshalb so wichtig, weil es viele Werbeanzeigen gibt, die Viren enthalten und somit das Gerät dauerhaft schädigen oder Daten vom Gerät klauen. Damit man nicht in die Falle dieser gefährlichen Werbung tappt, ist ein Adblocker sehr wichtig. Es gibt für Iphones und Smartphones die mit Android laufen unterschiedliche Adblocker:

## Installationsanleitung Iphone:

- Einen geeigneten Adblocker im Appstore suchen und installieren. Genau wie bei der Antivirus-App sollte vorher sichergestellt sein, dass die Anwendung für das Gerät geeignet ist und tatsächlich Werbung blockt. Das bedeutet man sollte sich unbedingt die Beschreibung der App genau durchlesen und prüfen welche Bewertungen die App hat.
- Unabhängig davon welchen Adblocker man heruntergeladen hat, muss man danach zunächst in seinen Einstellungen ein paar Änderungen vornehmen. Im Menü "Einstellungen" sucht man die App "Safari" dort draufgeklickt geht man weiter zum Punkt "Inhaltsblocker" unter dem der neu installierte Adblocker angezeigt werden sollte. Nun muss man den Blocker nur noch aktivieren (rechts neben dem Namen den Punkt nach rechts ziehen) und der Blocker funktioniert, wenn man über den Browser im Internet surft.

# Installationsanleitung Android:

- Für Smartphones, die mit dem Betriebssystem Android laufen, gibt es unterschiedliche Möglichkeiten einen Adblocker zu nutzen. So gibt es für manche Geräte wie zum Beispiel Samsung eigene Adblocker (AdblockPlus für Samsung Internet) und für alle anderen Geräte, lohnt es sich beispielswiese, über eine App wie "Adblock Browser für Android" ins Internet zu gehen. Nach dem Herunterladen im Play Store funktioniert diese Anwendung wie ein alternativer Browser, über den Werbung beim Surfen geblockt wird, wenn man mit ihm ins Internet geht.
- Wichtig hierbei: Man sollte sich Rezensionen darüber einholen, welcher Adblocker gut ist und welchen man besser nicht runterladen sollte. Denn anders als im App-Store vom Iphone, finden sich im Google Play Store von Android eine Menge Apps, die problematisch, wenn nicht sogar gefährlich werden können, da sie ohne vorherige Prüfung auf Viren dort zum

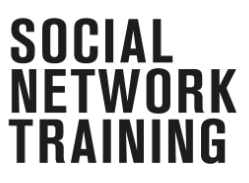

- Download bereitstehen. Um sicher zu gehen, sollte man vor dem Download, nach Rezensionen und Bewertungen der App auf ausgewählten Seiten wie z.B. Chip.de im Internet suchen.
- Hat man einen geeigneten Adblocker gefunden, lädt man ihn herunter und befolgt beim ersten Öffnen der Anwendung die dort angezeigten Anweisungen. Manche Adblocker verlangen nur nach der Einwilligung in die AGBs, für andere muss man Einstellungen an seinem Smartphone ändern.

## **3) So werden die Standortinformationen für ausgewählte Apps deaktiviert**

- Sind die Ortungsdienste auf mobilen Geräten (Smartphone, Tablet) aktiviert, werden ständig Informationen darüber gesendet, wo man sich gerade befindet. Das geht zum einen niemanden etwas an und kann zum anderen auch gefährlich werden, wenn diese Informationen in die falschen Hände geraten, bspw. durch einen Virus oder weil man es der App einfach erlaubt hat, ohne darüber nachzudenken)
- Bei Android findet man unter *Einstellungen* den Menüpunkt *Datenschutz und Sicherheit.* Hier wählt man die Option *Standortzugriff*, um Ortungsdienste zu deaktivieren oder bestimmten Apps den Zugriff zu erlauben (wie zum Beispiel einer Navigations-App, wenn man Hilfe beim richtigen Weg braucht).
- Beim Iphone findet man unter *Einstellungen* den Punkt *Datenschutz* auch hier kann man unter *Ortungsdienste* Standortinformationen generell deaktivieren oder für jede App individuell Einstellungen vornehmen.
- Man sollte dabei immer gut überlegen: Welche App braucht wirklich meine Standortinformationen (Navigations-App) und bei welcher App ist das vielleicht sogar totaler Quatsch (z.B. Foto-App)

#### 4) So stellt man sein Profil auf "Privat"

- In sozialen Netzwerken wie Instagram oder Facebook, besteht immer die Möglichkeit sein eigenes Profil auf Privat zu stellen. Das bedeutet, dass Fremde Leute keinen Zugriff auf die Inhalte des Profils haben und diese auch nicht sehen können. Das ist deshalb so wichtig, weil Profilinhalte, die in die falschen Hände geraten, sehr viel langfristigen Schaden anrichten können. Grundsätzlich sollte man als erste Sicherheitsmaßnahme auch immer nur die Menschen als Freunde oder Follower akzeptieren, die man auch wirklich persönlich kennt. Viele Menschen geben sich nämlich im Internet bewusst als jemand ganz anderer aus.
- In jedem Sozialen Netzwerk findet man unter den allgemeinen Einstellungen auch Einstellungen, die die Privatsphäre und Sicherheit des Profils betreffen. Unter diesem Punkt findet man die Möglichkeit mit nur einem Klick sein Konto vor Fremdem Leuten zu sichern, indem man es auf privat stellt.

**5) Hier ein paar alternative Plattformen, die man nutzen kann:** 

**SOCIAL NETWORK RAINING** 

**Ecosia**, **duckduckgo.com**, **metager.de** (Suchmaschinen) **Threema, Signal, SimsMe** (Messenger) **Mozilla Firefox**, **Opera** (Browser) **Youtube Kids Blinde-Kuh.de** (Kindersuchmaschine) **FragFinn** (Kindersuchmaschine)

#### **Und hier noch einige Links zu interessanten Fragen:**

[www.handysektor.de:](http://www.handysektor.de/) Hier erhält man neben vielen wirklich hilfreichen Materialien auch kompakte Infobroschüren rund um das Thema Handy und was dabei zu achten ist.

[www.schau-hin.info:](http://www.schau-hin.info/) Die äußerst empfehlenswerte Seite richtet sich vordringlich an interessierte Eltern und liefert eine Fülle an Informationen rund um Neue Medien und Digitale Kommunikation.

[www.klicksafe.de:](http://www.klicksafe.de/) Mit Sicherheit die umfangreichste Webseite zu allen Themen rund um Neue Medien und Digitale Kommunikation. Hier erhält man u. a. Materialien zu den Themen "Urheberrecht" und "rechtliche Aspekte. Für Lehrer gibt es zudem eine Fülle an Unterrichtsmaterialien und downloadbarer Kurzfilme. Die Themenwahl ist breit gestreut und geht bis hin zum Problemfeld "Pornografie im Web".

[www.mediennutzungsvertrag.de:](http://www.mediennutzungsvertrag.de/) Diese sehr empfehlenswerte Webseite liefert Beispiele für sinnvolle Regeln zu Nutzungsverträgen zwischen Kindern und Eltern bezüglich Neuer Medien. Die Textbausteine können in ein vorgegebenes und gestaltbares Muster eingetragen werden. Die Webseite ist einfach aufgebaut, aber genau deswegen so hilfreich, da man sich nicht in einer Flut an Vorschlägen verliert.

[www.ajs.nrw.de:](http://www.ajs.nrw.de/) Die Arbeitsgemeinschaft Kinder- und Jugendschutz NRW e. V. bietet eine Vielzahl hilfreicher Materialien an. Darüber hinaus hat sie ein Verzeichnis von Referenten zum Thema "Mobbing".

[www.die-medienanstalten.de:](http://www.die-medienanstalten.de/) Die Landesmedienanstalten bieten neben vielen Aktionen und Materialien auch z. T. einen Pool an kostengünstigen Referenten für Elternabende an.

[www.medienscouts-nrw.de:](http://www.medienscouts-nrw.de/) Die Landesanstalt für Medien NRW (LfM) hat 2012 das gleichnamige Projekt initiiert. Schüler der Sekundarstufe I werden dabei von Trainern zu sogenannten "Medienscouts" ausgebildet und geben ihr Wissen an jüngere Mitschüler weiter. Dabei geht es um Mediennutzung in allen Kontexten. Der Ensible. V. baut auf der Vorbildung der Medienscouts auf und bereitet sie gezielt für den Einsatz vor der Umsetzung des SNT vor, so dass die Schüler der Klassen 5 bereits Grundkenntnisse im Bereich der Medienkompetenz haben. Es ist geplant, eine engere Kooperation mit dem LfM anzustreben, da die beobachteten Effekte sehr positiv sind. Die Webseite liefert für interessierte Schulen alle erforderlichen Informationen zum Projekt.

[www.juuuport.de:](http://www.juuuport.de/) Diese sehr empfehlenswerte und übersichtlich gestaltete Webseite richtet sich vor allen an Jugendliche. Hierzu passt auch die Möglichkeit, bei Problemen durch einen Peer altersgemäß beraten zu werden. Im Gegensatz zu einigen anderen Webseiten wird juuuport regelmäßig überarbeitet und an aktuelle Ereignisse angepasst.

[www.spieleratgeber-nrw.de:](http://www.spieleratgeber-nrw.de/) Die Seite bietet hoch aktuell Informationen für Erwachsene zum Thema "Spiele im virtuellen Raum". Neben der Abgabe von Spielebewertungen werden Workshops, Elternabende und weitere Informationsformate vermittelt.

[www.polizei-beratung.de:](http://www.polizei-beratung.de/) Die polizeiliche Kriminalprävention bietet eine Vielzahl für den Unterricht einsetzbarer Materialien an wie z. B. ein Kurzvideo zum Thema. Daneben können über die Webseite kostenfrei umfangreiche Informationsbroschüren bestellt werden

#### **Kontaktinformationen Medienbeauftragter der Schule:**

**\_\_\_\_\_\_\_\_\_\_\_\_\_\_\_\_\_\_\_\_\_\_\_\_\_\_\_\_\_\_\_\_\_\_\_\_\_\_\_\_\_\_\_\_\_**

**\_\_\_\_\_\_\_\_\_\_\_\_\_\_\_\_\_\_\_\_\_\_\_\_\_\_\_\_\_\_\_\_\_\_\_\_\_\_\_\_\_\_\_\_\_**